### Special Features

#### *How to learn faster*

This section gives you tips for more efficient learning of the area you are studying. You can access this advice from the main Tense Buster menu.

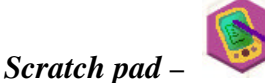

This feature gives you an electronic note pad where you can copy and paste interesting sections of the exercises for future reference. You can also write down questions to ask your teacher later. All this information can then be saved from the scratch pad onto a floppy disk and taken away for you to study later. Go to **file** and then **ideas** for more ideas on how to use the Scratch pad. To save, click **file** in the scratch pad and then **export**. You will see a pop-up dialogue box which allows you to browse and select the a:/drive. Save your file by adding a name and keeping the .rtf extension.

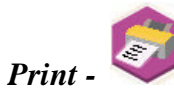

to keep.

You can print any pages from this CD-ROM directly from the computer you are working on. Select **file** then **print,** or click on the **Printing** icon. You can print exercise pages before or after you have worked on them, or copy into

## Tense Buster Lower Intermediate

your Scratch pad any parts of the text you want

File Edit Progress Hint Options Help Other titles *Hint –*

Some exercises have hints. Look for **Hint** at the top. To get a hint, hold down the **Ctrl** key and click on the gap or answer.

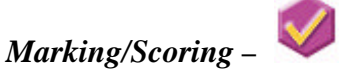

Check your answers by clicking on the **Marking/Scoring** icon. In some exercises you can choose whether you want instant marking after each question, or delayed marking when you've finished the whole exercise. To choose, use the **Options** menu at the top of the screen.

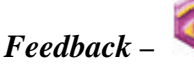

This icon pops up on most exercises, whenever you are marking your work and you get any answers wrong. It gives you feedback on your mistakes. This is very useful for self-study because you can find your mistakes then read how to correct them.

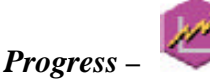

See your progress on a chart. To keep a record of your progress, you can print the progress chart each time you use the program.

# *Vocabulary –*

This function gives you key vocabulary from each unit, along with definitions and sentence examples. You can therefore increase your word range at the same time as improving your grammar. Click on the words to hear them.

For further information on Self-Access Language Learning, please take a look at the Language Centre resource site for students at

http://www.hkbu.edu.hk/~sall/english/.

Last updated: Jun 2003

### **English Language Learning Software**

**for Self-Access Use**

## **Tense Buster 2001**

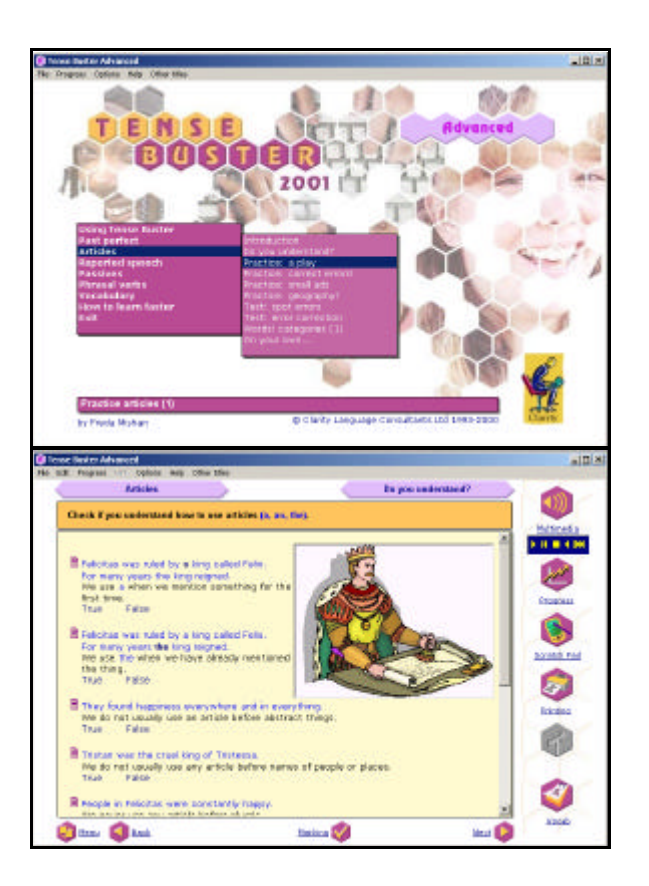

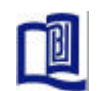

**Hong Kong Baptist University Language Centre**

### C o v e r a g e

C o n t e n t s

### Useful Information

Tense Buster is really easy to use and is very popular with students in Hong Kong. It is an **integrated skills** program teaching **grammar in context.** In addition to the **grammar** focus, Tense Buster also has some **vocabulary** exercises. It is divided into 5 levels from Elementary to Advanced, so you can choose exercises to suit your needs.

Each unit is divided into sections which provide **listening and reading** texts**,** explanations of the **grammar rule**, **practice** in each grammar area, **tests** to see your progress, and **ideas** for practicing each grammar point in daily life.

Tense Buster has many interesting features which can help you when you are working independently. See the *Special Features* section below.

.

*Language Areas/Skills*

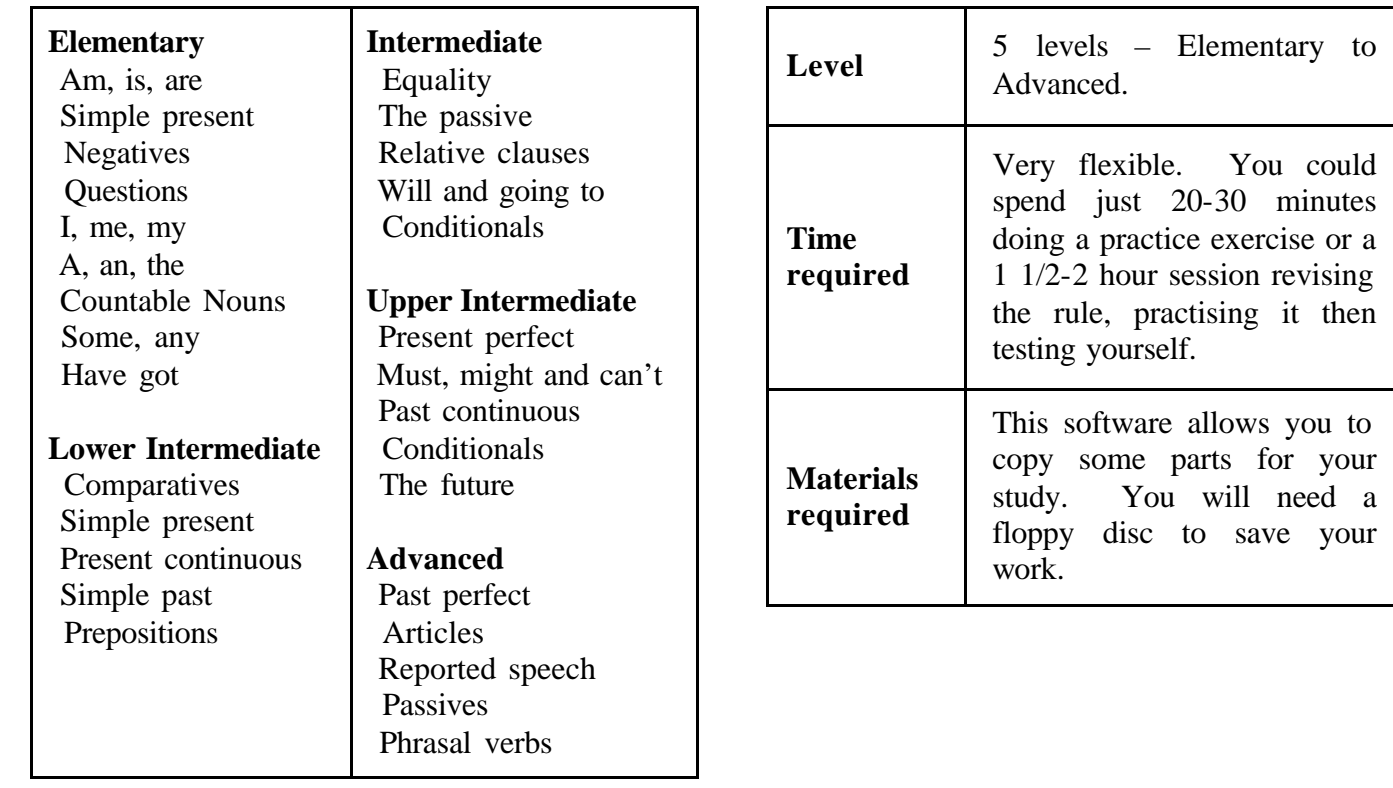